# GRE en IPSec configureren met IPX-routing  $\overline{a}$

# Inhoud

[Inleiding](#page-0-0) [Voordat u begint](#page-1-0) [Voorwaarden](#page-1-1) [Gebruikte componenten](#page-1-2) **[Conventies](#page-1-3) [Configureren](#page-1-4)** [Netwerkdiagram](#page-1-5) **[Configuraties](#page-2-0)** [Verifiëren](#page-4-0) [Uitvoer voorbeeldweergave](#page-5-0) [Problemen oplossen](#page-7-0) [Opdrachten voor troubleshooting](#page-7-1) [Voorbeeld van output van foutopsporing](#page-7-2) [Gerelateerde informatie](#page-12-0)

# <span id="page-0-0"></span>**Inleiding**

Dit document illustreert een IP Security-configuratie (IPSec) met behulp van een generieke Routing Encapsulation (GRE)-tunnel tussen twee routers. IPSec kan worden gebruikt om GREtunnels te versleutelen om netwerklaagbeveiliging te bieden voor niet-IP-verkeer, zoals Novell Internetwork Packet Exchange (IPX), AppleTalk, enzovoort. De GRE-tunnel in dit voorbeeld wordt uitsluitend gebruikt voor het vervoer van niet-IP-verkeer. Vandaar dat de tunnel geen IP-adres heeft ingesteld. Hier zijn een paar configuratieoverwegingen:

- Met IOS-software van 12.2(13)T en hoger (hoger genummerde T-treinstoftware, 12.3 en hoger) hoeft de geconfigureerde IPSec-encryptie-kaart alleen op de fysieke interface te worden toegepast en is deze niet langer vereist op de GRE-tunnelinterface. In softwareversies voorafgaand aan deze release moeten IPSec crypto kaarten worden toegepast op zowel de tunnelinterface als de fysieke interface. het beschikken over de cryptoomkaart op de fysieke en tunnelinterface bij het gebruik van de 12.2.1(13)T-software en later nog steeds werken; echter, raadt Cisco zeer aan dat u deze alleen op de fysieke interface toepast.
- Zorg ervoor dat de GRE-tunnel werkt voordat u de crypto-kaarten toepast.
- De crypto toegangscontrolelijst (ACL) moet GRE als toegestaan protocol hebben. Bijvoorbeeld, toegangslijst 101 vergunning gre host #.#.#. host #.#.#.#(waar het eerste hostnummer het IP-adres van de tunnelbron van de GRE-tunnel is en het tweede host-nummer het IP-adres van de tunnelbestemming is).
- Gebruik de fysieke interface (of de loopback interface) IP-adressen om de peers van Internet Key Exchange (IKE) te identificeren.
- In bepaalde vroegere versies van Cisco IOS release, moet het snelle inschakelen van de

tunnelinterface worden uitgeschakeld om het te laten werken, door een bug. Schakel de snelle inschakelen van de tunnelinterface uit. U kunt de bug-details voor dit probleem weergeven op [CSCdm10376](https://tools.cisco.com/bugsearch/bug/CSCdm10376) (alleen [geregistreerde](//tools.cisco.com/RPF/register/register.do) klanten).

# <span id="page-1-0"></span>Voordat u begint

### <span id="page-1-1"></span>Voorwaarden

Zorg er voordat u deze configuratie probeert voor dat u aan de volgende voorwaarden voldoet:

- [kennis van IPX-configuratie en -routing](//www.cisco.com/en/US/docs/ios/12_2/atipx/configuration/guide/2cfipx.html)
- [kennis en configuratie van GRE-tunnels](//www.cisco.com/en/US/docs/ios/12_2/interface/configuration/guide/icflogin.html)
- [werkkennis en configuratie van IPSec](//www.cisco.com/en/US/tech/tk583/tk372/technologies_tech_note09186a0080094203.shtml)

### <span id="page-1-2"></span>Gebruikte componenten

De informatie in dit document is gebaseerd op de onderstaande software- en hardwareversies.

- Cisco IOS-softwarerelease 12.2(7)E
- Cisco 3600 Series routers

De informatie in dit document is gebaseerd op apparaten in een specifieke laboratoriumomgeving. Alle apparaten die in dit document worden beschreven, hadden een opgeschoonde (standaard)configuratie. Als u in een levend netwerk werkt, zorg er dan voor dat u de potentiële impact van om het even welke opdracht begrijpt alvorens het te gebruiken.

## <span id="page-1-3"></span>**Conventies**

Raadpleeg [Cisco Technical Tips Conventions \(Conventies voor technische tips van Cisco\) voor](//www.cisco.com/en/US/tech/tk801/tk36/technologies_tech_note09186a0080121ac5.shtml) [meer informatie over documentconventies.](//www.cisco.com/en/US/tech/tk801/tk36/technologies_tech_note09186a0080121ac5.shtml)

# <span id="page-1-4"></span>**Configureren**

Deze sectie bevat informatie over het configureren van de functies die in dit document worden beschreven.

N.B.: Als u aanvullende informatie wilt vinden over de opdrachten in dit document, gebruikt u het [Opdrachtplanningprogramma](//tools.cisco.com/Support/CLILookup/cltSearchAction.do) (allee[n](//tools.cisco.com/RPF/register/register.do) [geregistreerd](//tools.cisco.com/RPF/register/register.do) klanten).

### <span id="page-1-5"></span>Netwerkdiagram

Dit document gebruikt de netwerkinstellingen die in het onderstaande schema zijn weergegeven.

## **IPX Network BB**

## **IPX Network AA**

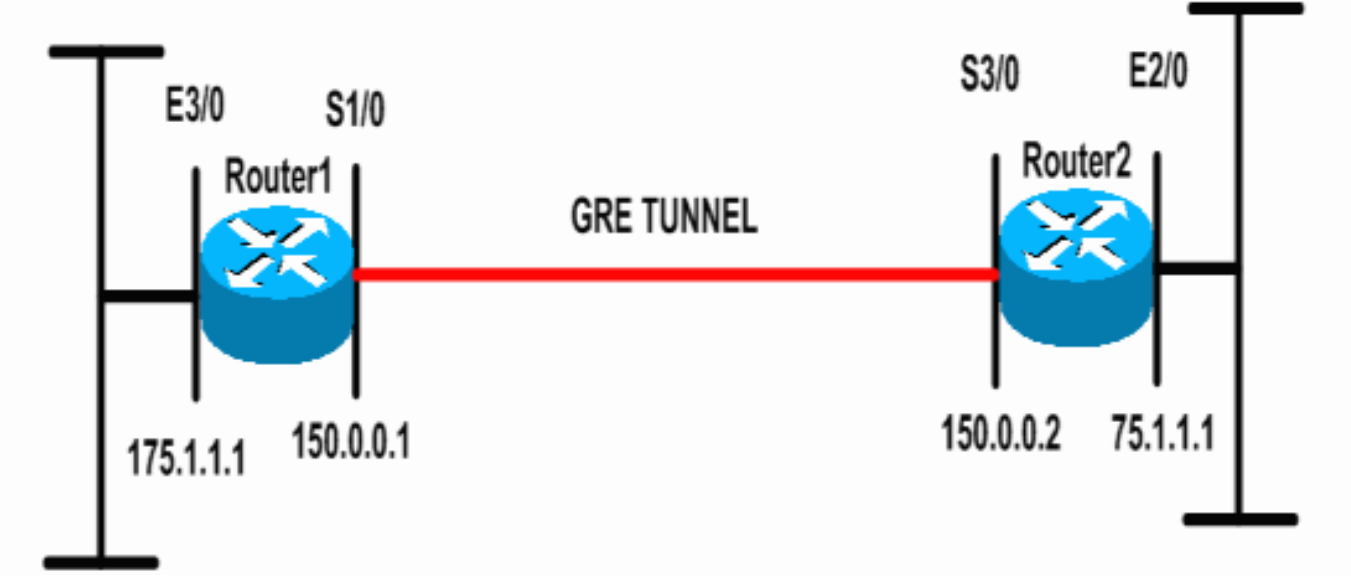

## <span id="page-2-0"></span>**Configuraties**

Dit document maakt gebruik van de onderstaande configuraties.

router 1 Current configuration: 1300 bytes ! version 12.2 service timestamps debug datetime msec service timestamps log datetime msec no service password-encryption ! hostname Router1 ! ip subnet-zero ! *!--- Enables IPX routing.* **ipx routing 00e0.b064.258e** ! *!--- Defines the IKE policy identifying the parameters for building IKE SAs.* **crypto isakmp policy 10 authentication pre-share group 2 lifetime 3600** *!--- Defines the pre-shared key for the remote peer.* **crypto isakmp key cisco address 200.1.1.1** ! *!--- Defines the transform set to be used for IPSec SAs.* **crypto ipsec transform-set tunnelset esp-des esp-md5 hmac** ! *!--- Configures the router to use the address of Loopback0 interface !--- for IKE and IPSec traffic.* **crypto map toBB local-address Loopback0** *!--- Defines a crypto map to be used for establishing IPSec SAs.* **crypto map toBB 10 ipsec-isakmp set peer 200.1.1.1**

```
 set transform-set tunnelset
 match address 101
!
interface Loopback0
 ip address 100.1.1.1 255.255.255.0
!
!--- Configures a GRE tunnel for transporting IPX
traffic. interface Tunnel0
 no ip address
ipx network CC
 tunnel source Serial1/0
 tunnel destination 150.0.0.2
!
interface Serial1/0
 ip address 150.0.0.1 255.255.255.0
!--- Applies the crypto map to the physical interface
used !--- for carrying GRE tunnel traffic. crypto map
toBB
!
interface Ethernet3/0
 ip address 175.1.1.1 255.255.255.0
ipx network AA
!--- Output suppressed. ip classless ip route 0.0.0.0
0.0.0.0 150.0.0.2 no ip http server ! !--- Configures
GRE tunnel traffic to be encrypted using IPSec. access-
list 101 permit gre host 150.0.0.1 host 150.0.0.2
!
line con 0
 transport input none
line aux 0
line vty 0 4
 login
!
end
router 2
Current configuration:1525 bytes
!
version 12.2
service timestamps debug datetime msec
service timestamps log datetime msec
no service password-encryption
!
hostname Router2
!
ip subnet-zero
!
!--- Enables IPX routing. ipx routing 0010.7b37.c8ae
!
!--- Defines the IKE policy identifying the parameters
for building IKE SAs.
crypto isakmp policy 10
 authentication pre-share
  group 2
 lifetime 3600
!--- Defines the pre-shared key for the remote peer.
crypto isakmp key cisco address 100.1.1.1
!
!--- Defines the transform set to be used for IPSec SAs.
```

```
crypto ipsec transform-set tunnelset esp-des esp-md5-
hmac
!
!--- Configures the router to use the address of
Loopback0 interface !--- for IKE and IPSec traffic.
crypto map toAA local-address Loopback0
!--- Defines a crypto map to be used for establishing
IPSec SAs.
crypto map toAA 10 ipsec-isakmp
  set peer 100.1.1.1
 set transform-set tunnelset
 match address 101
!
interface Loopback0
 ip address 200.1.1.1 255.255.255.0
!
!--- Configures a GRE tunnel for transporting IPX
traffic interface Tunnel0
 no ip address
  ipx network CC
  tunnel source Serial3/0
 tunnel destination 150.0.0.1
!
interface Ethernet2/0
 ip address 75.1.1.1 255.255.255.0
ipx network BB
!
interface Serial3/0
 ip address 150.0.0.2 255.255.255.0
 clockrate 9600
!--- Applies the crypto map to the physical interface
used !--- for carrying GRE tunnel traffic. crypto map
toAA
!
!--- Output suppressed. ip classless ip route 0.0.0.0
0.0.0.0 150.0.0.1 no ip http server ! !--- Configures
GRE tunnel traffic to be encrypted using IPSec. access-
list 101 permit gre host 150.0.0.2 host 150.0.0.1
!
line con 0
 transport input none
line aux 0
line vty 0 4
 login
!
end
```
# <span id="page-4-0"></span>Verifiëren

Deze sectie verschaft informatie die u kunt gebruiken om te bevestigen dat uw configuratie correct werkt.

Bepaalde opdrachten met show worden ondersteund door de tool [Output Interpreter \(alleen voor](https://www.cisco.com/cgi-bin/Support/OutputInterpreter/home.pl) [geregistreerde klanten\). Hiermee kunt u een analyse van de output van opdrachten met](//tools.cisco.com/RPF/register/register.do) show genereren.

• <u>[Laat ipx interface](//www.cisco.com/en/US/docs/ios/12_1/atipx/command/reference/2rdipx5.html#wp1067258)</u>-displays de status en de parameters van de IPX interfaces die op het apparaat zijn ingesteld, zoals het IPX-netwerk en het knooppunt adres.

- [toon ipx route](//www.cisco.com/en/US/docs/ios/12_2/atipx/command/reference/2rfipx5.html#wp1029172)—Hiermee geeft u de inhoud van de IPX-routingtabel weer.
- <u>[toon crypto isakmp sa](//www.cisco.com/en/US/docs/ios/12_3/security/command/reference/sec_r1g.html#wp1074075)</u>-toont de fase 1 veiligheidsverenigingen door het IKE SA van de router te tonen. De weergegeven staat moet QM\_IDLE zijn, zodat een IKE SA als geheel wordt beschouwd en functioneert.
- [toon crypto ipsec sa](//www.cisco.com/en/US/docs/ios/12_3/security/command/reference/sec_r1g.html#wp1073444)-toont de fase 2 veiligheidsverenigingen door een gedetailleerde lijst van de actieve IPSec SAs van de router te tonen.
- [toon crypto kaart](//www.cisco.com/en/US/docs/ios/12_3/security/command/reference/sec_s1g.html#wp1069675) —hiermee worden de crypto kaarten weergegeven die op de router zijn geconfigureerd, samen met de details zoals crypto toegangslijsten, transformatiesets, peers enz.
- <u>[toont](//www.cisco.com/en/US/docs/ios/12_3t/secur/command/reference/sec_s1gt.html#wp1208689)</u> actieve encryptie [motor](//www.cisco.com/en/US/docs/ios/12_3t/secur/command/reference/sec_s1gt.html#wp1208689) verbindingen toont een lijst van actieve SAs met hun verbonden interfaces, transformaties en tellers.

### <span id="page-5-0"></span>Uitvoer voorbeeldweergave

Deze sectie vangt de opdrachtoutput van de show op het apparaat Router1 op wanneer de IPX ping opdracht wordt uitgevoerd op Router1 die bestemd is voor Router2. De output op Router2 is vergelijkbaar. De hoofdparameters in de uitvoer worden vet weergegeven. Raadpleeg voor uitleg over de opdrachtoutput de [IP Security Problemen opsporen en verhelpen - Opdrachten](//www.cisco.com/en/US/tech/tk583/tk372/technologies_tech_note09186a00800949c5.shtml) begrijpen [en gebruiken](//www.cisco.com/en/US/tech/tk583/tk372/technologies_tech_note09186a00800949c5.shtml).

```
Router1#show ipx interface ethernet 3/0
Ethernet3/0 is up, line protocol is up
   IPX address is AA.00b0.64cb.eab1, NOVELL-ETHER [up]
   Delay of this IPX network, in ticks is 1 throughput 0 link delay 0
   IPXWAN processing not enabled on this interface.
!--- Output suppressed. Router2#show ipx interface ethernet 2/0
Ethernet2/0 is up, line protocol is up
   IPX address is BB.0002.16ae.c161, NOVELL-ETHER [up]
   Delay of this IPX network, in ticks is 1 throughput 0 link delay 0
  IPXWAN processing not enabled on this interface.
!--- Output suppressed. Router1#show ipx route
Codes: C - Connected primary network, c - Connected secondary network
       S - Static, F - Floating static, L - Local (internal), W - IPXWAN
       R - RIP, E - EIGRP, N - NLSP, X - External, A - Aggregate
        s - seconds, u - uses, U - Per-user static/Unknown, H - Hold-down
3 Total IPX routes. Up to 1 parallel paths and 16 hops allowed.
No default route known.
C AA (NOVELL-ETHER), Et3/0
C CC (TUNNEL), Tu0
R BB [151/01] via CC.0010.7b37.c8ae, 56s, Tu0
Router2#show ipx route
Codes: C - Connected primary network, c - Connected secondary network
       S - Static, F - Floating static, L - Local (internal), W - IPXWAN
       R - RIP, E - EIGRP, N - NLSP, X - External, A - Aggregate
        s - seconds, u - uses, U - Per-user static/Unknown, H - Hold-down
3 Total IPX routes. Up to 1 parallel paths and 16 hops allowed.
No default route known.
```
C BB (NOVELL-ETHER), Et2/0 C CC (TUNNEL), Tu0

#### **R AA [151/01] via CC.00e0.b064.258e, 8s, Tu0**

#### Router1#**ping ipx BB.0010.7b37.c8ae**

Type escape sequence to abort. Sending 5, 100-byte IPX Novell Echoes to BB.0002.16ae.c161, timeout is 2 seconds: !!!!! Success rate is 100 percent (5/5), round-trip min/avg/max = 52/53/56 ms

#### Router2#**ping ipx AA.00b0.64cb.eab1**

Type escape sequence to abort. Sending 5, 100-byte IPX Novell Echoes to AA.00b0.64cb.eab1, timeout is 2 seconds: !!!!! Success rate is 100 percent (5/5), round-trip min/avg/max = 52/53/56 ms

Router1#**show crypto isakmp sa** dst src state conn-id slot **200.1.1.1 100.1.1.1 QM\_IDLE** 5 0

### Router1#**show crypto ipsec sa detail**

interface: Serial1/0  **Crypto map tag: toBB, local addr. 100.1.1.1**

```
 local ident (addr/mask/prot/port): (150.0.0.1/255.255.255.255/47/0)
 remote ident (addr/mask/prot/port): (150.0.0.2/255.255.255.255/47/0)
 current_peer: 200.1.1.1
 PERMIT, flags={origin_is_acl,}
  #pkts encaps: 343, #pkts encrypt: 343, #pkts digest 343
  #pkts decaps: 343, #pkts decrypt: 343, #pkts verify 343
  #pkts compressed: 0, #pkts decompressed: 0
  #pkts not compressed: 0, #pkts compr. failed: 0, #pkts decompress failed: 0
  #pkts no sa (send) 1, #pkts invalid sa (rcv) 0
  #pkts encaps failed (send) 0, #pkts decaps failed (rcv) 0
  #pkts invalid prot (recv) 0, #pkts verify failed: 0
  #pkts invalid identity (recv) 0, #pkts invalid len (rcv) 0
  #pkts replay rollover (send): 0, #pkts replay rollover (rcv) 0
  ##pkts replay failed (rcv): 0
  #pkts internal err (send): 0, #pkts internal err (recv) 0
   local crypto endpt.: 100.1.1.1, remote crypto endpt.: 200.1.1.1
  path mtu 1500, ip mtu 1500, ip mtu interface Serial1/0
   current outbound spi: CB6F6DA6
   inbound esp sas:
   spi: 0xFD6F387(265745287)
      transform: esp-des esp-md5-hmac ,
      in use settings ={Tunnel, }
     slot: 0, conn id: 2010, flow_id: 11, crypto map: toBB
      sa timing: remaining key lifetime (k/sec): (4607994/1892)
      IV size: 8 bytes
      replay detection support: Y
   inbound ah sas:
   inbound pcp sas:
  outbound esp sas:
   spi: 0xCB6F6DA6(3413077414)
     transform: esp-des esp-md5-hmac ,
      in use settings ={Tunnel, }
```

```
 slot: 0, conn id: 2011, flow_id: 12, crypto map: toBB
         sa timing: remaining key lifetime (k/sec): (4607994/1892)
         IV size: 8 bytes
         replay detection support: Y
      outbound ah sas:
      outbound pcp sas:
Router1#show crypto map
Crypto Map: "toBB" idb: Loopback0 local address: 100.1.1.1
Crypto Map "toBB" 10 ipsec-isakmp
         Peer = 200.1.1.1
         Extended IP access list 101
            access-list 101 permit gre host 150.0.0.1 host 150.0.0.2
         Current peer: 200.1.1.1
         Security association lifetime: 4608000 kilobytes/3600 seconds
         PFS (Y/N): N
         Transform sets={ tunnelset, }
         Interfaces using crypto map toBB:
                 Serial1/0
```
Router1#**show crypto engine connections active**

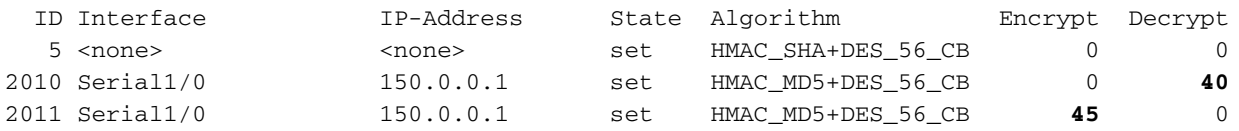

# <span id="page-7-0"></span>Problemen oplossen

Deze sectie bevat informatie waarmee u problemen met de configuratie kunt oplossen.

### <span id="page-7-1"></span>Opdrachten voor troubleshooting

Opmerking: Voordat u debug-opdrachten afgeeft, raadpleegt u [Belangrijke informatie over debug](//www.cisco.com/en/US/tech/tk801/tk379/technologies_tech_note09186a008017874c.shtml)[opdrachten](//www.cisco.com/en/US/tech/tk801/tk379/technologies_tech_note09186a008017874c.shtml).

- [debug van crypto-motor](//www.cisco.com/en/US/docs/ios/12_3/debug/command/reference/dbg_c3g.html#wp1038066) —Geeft informatie over de crypto-motor die encryptie en decryptie verwerkt.
- [debug crypto ipsec](//www.cisco.com/en/US/docs/ios/12_3/debug/command/reference/dbg_c3g.html#wp1018027) Bekijk de IPSec onderhandelingen van fase 2.
- [debug crypto isakmp](//www.cisco.com/en/US/docs/ios/12_3/debug/command/reference/dbg_c3g.html#wp1065954) Bekijk de IKE onderhandelingen over fase 1.

### <span id="page-7-2"></span>Voorbeeld van output van foutopsporing

In deze sectie worden de debug opdrachtoutput op de routers opgenomen die met IPSec zijn geconfigureerd. Het IPX ping bevel wordt uitgevoerd op router1 die voor router2 bestemd is.

• [router1](#page-8-0)

• [router2](#page-10-0)

### <span id="page-8-0"></span>router1

```
Router1#show debug
Cryptographic Subsystem:
  Crypto ISAKMP debugging is on
  Crypto Engine debugging is on
  Crypto IPSEC debugging is on
Router1#
!--- GRE traffic matching crypto ACL triggers IPSec processing *Mar 2 00:41:17.593:
IPSEC(sa_request): ,
   (key eng. msg.) OUTBOUND local= 100.1.1.1, remote= 200.1.1.1,
    local_proxy= 150.0.0.1/255.255.255.255/47/0 (type=1),
    remote_proxy= 150.0.0.2/255.255.255.255/47/0 (type=1),
    protocol= ESP, transform= esp-des esp-md5-hmac ,
    lifedur= 3600s and 4608000kb,
    spi= 0x9AAD0079(2595029113), conn_id= 0, keysize= 0, flags= 0x400C
*Mar 2 00:41:17.597: ISAKMP: received ke message (1/1)
!--- IKE uses UDP port 500, begins main mode exchange. *Mar 2 00:41:17.597: ISAKMP: local port
500, remote port 500
*Mar 2 00:41:17.597: ISAKMP (0:1): beginning Main Mode exchange
*Mar 2 00:41:17.597: ISAKMP (0:1): sending packet to 200.1.1.1 (I) MM_NO_STATE
*Mar 2 00:41:17.773: ISAKMP (0:1): received packet from 200.1.1.1 (I) MM_NO_STATE
*Mar 2 00:41:17.773: ISAKMP (0:1): processing SA payload. message ID = 0
*Mar 2 00:41:17.773: ISAKMP (0:1): found peer pre-shared key matching 200.1.1.1
*Mar 2 00:41:17.773: ISAKMP (0:1): Checking ISAKMP transform 1 against priority 10 policy
!--- IKE SAs are negotiated. *Mar 2 00:41:17.773: ISAKMP: encryption DES-CBC
*Mar 2 00:41:17.773: ISAKMP: hash SHA
*Mar 2 00:41:17.773: ISAKMP: default group 2
*Mar 2 00:41:17.773: ISAKMP: auth pre-share
*Mar 2 00:41:17.773: ISAKMP: life type in seconds
*Mar 2 00:41:17.773: ISAKMP: life duration (basic) of 3600
*Mar 2 00:41:17.773: ISAKMP (0:1): atts are acceptable. Next payload is 0
*Mar 2 00:41:17.773: CryptoEngine0: generate alg parameter
*Mar 2 00:41:17.905: CRYPTO_ENGINE: Dh phase 1 status: 0
*Mar 2 00:41:17.905: CRYPTO_ENGINE: Dh phase 1 status: 0
*Mar 2 00:41:17.905: ISAKMP (0:1): SA is doing pre-shared key authentication using id type
ID_IPV4_
ADDR
*Mar 2 00:41:17.905: ISAKMP (0:1): sending packet to 200.1.1.1 (I) MM_SA_SETUP
*Mar 2 00:41:18.149: ISAKMP (0:1): received packet from 200.1.1.1 (I) MM_SA_SETUP
*Mar 2 00:41:18.153: ISAKMP (0:1): processing KE payload. message ID = 0
*Mar 2 00:41:18.153: CryptoEngine0: generate alg parameter
*Mar 2 00:41:18.317: ISAKMP (0:1): processing NONCE payload. message ID = 0
*Mar 2 00:41:18.317: ISAKMP (0:1): found peer pre-shared key matching 200.1.1.1
*Mar 2 00:41:18.317: CryptoEngine0: create ISAKMP SKEYID for conn id 1
*Mar 2 00:41:18.321: ISAKMP (0:1): SKEYID state generated
*Mar 2 00:41:18.321: ISAKMP (0:1): processing vendor id payload
*Mar 2 00:41:18.321: ISAKMP (0:1): speaking to another IOS box!
*Mar 2 00:41:18.321: ISAKMP (1): ID payload
        next-payload : 8
        type : 1
        protocol : 17
        port : 500
        length : 8
*Mar 2 00:41:18.321: ISAKMP (1): Total payload length: 12
*Mar 2 00:41:18.321: CryptoEngine0: generate hmac context for conn id 1
*Mar 2 00:41:18.321: ISAKMP (0:1): sending packet to 200.1.1.1 (I) MM KEY EXCH
*Mar 2 00:41:18.361: ISAKMP (0:1): received packet from 200.1.1.1 (I) MM_KEY_EXCH
*Mar 2 00:41:18.361: ISAKMP (0:1): processing ID payload. message ID = 0
```
\*Mar  $2$  00:41:18.361: ISAKMP (0:1): processing HASH payload. message ID = 0 \*Mar 2 00:41:18.361: CryptoEngine0: generate hmac context for conn id 1 *!--- Peer is authenticated.* **\*Mar 2 00:41:18.361: ISAKMP (0:1): SA has been authenticated with 200.1.1.1** *!--- Begins quick mode exchange.* **\*Mar 2 00:41:18.361: ISAKMP (0:1): beginning Quick Mode exchange, M-ID of -2078851837** \*Mar 2 00:41:18.365: CryptoEngine0: generate hmac context for conn id 1 \*Mar 2 00:41:18.365: ISAKMP  $(0:1)$ : sending packet to 200.1.1.1 (I) OM IDLE \*Mar 2 00:41:18.365: CryptoEngine0: clear dh number for conn id 1 \*Mar 2 00:41:18.681: ISAKMP (0:1): received packet from 200.1.1.1 (I) QM\_IDLE \*Mar 2 00:41:18.681: CryptoEngine0: generate hmac context for conn id 1 \*Mar  $2$  00:41:18.685: ISAKMP (0:1): processing HASH payload. message ID = -2078851837 \*Mar 2 00:41:18.685: ISAKMP (0:1): processing SA payload. message ID = -2078851837 *!--- Negotiates IPSec SA.* **\*Mar 2 00:41:18.685: ISAKMP (0:1): Checking IPSec proposal 1 \*Mar 2 00:41:18.685: ISAKMP: transform 1, ESP\_DES \*Mar 2 00:41:18.685: ISAKMP: attributes in transform: \*Mar 2 00:41:18.685: ISAKMP: encaps is 1 \*Mar 2 00:41:18.685: ISAKMP: SA life type in seconds \*Mar 2 00:41:18.685: ISAKMP: SA life duration (basic) of 3600 \*Mar 2 00:41:18.685: ISAKMP: SA life type in kilobytes \*Mar 2 00:41:18.685: ISAKMP: SA life duration (VPI) of 0x0 0x46 0x50 0x0 \*Mar 2 00:41:18.685: ISAKMP: authenticator is HMAC-MD5 \*Mar 2 00:41:18.685: validate proposal 0 \*Mar 2 00:41:18.685: ISAKMP (0:1): atts are acceptable.** \*Mar 2 00:41:18.685: IPSEC(validate\_proposal\_request): proposal part #1, (key eng. msg.) INBOUND local= 100.1.1.1, remote= 200.1.1.1, local proxy= 150.0.0.1/255.255.255.255/47/0 (type=1), remote\_proxy= 150.0.0.2/255.255.255.255/47/0 (type=1), protocol= ESP, transform= esp-des esp-md5-hmac , lifedur= 0s and 0kb, spi= 0x0(0), conn\_id= 0, keysize= 0, flags= 0x4 \*Mar 2 00:41:18.689: validate proposal request 0 \*Mar 2 00:41:18.689: ISAKMP  $(0:1)$ : processing NONCE payload. message ID = -2078851837 \*Mar 2  $00:41:18.689$ : ISAKMP  $(0:1)$ : processing ID payload. message ID = -2078851837 \*Mar 2 00:41:18.689: ISAKMP (0:1): processing ID payload. message ID = -2078851837 \*Mar 2 00:41:18.689: CryptoEngine0: generate hmac context for conn id 1 \*Mar 2 00:41:18.689: ipsec allocate flow 0 \*Mar 2 00:41:18.689: ipsec allocate flow 0 *!--- IPSec SAs are generated for inbound and outbound traffic.* **\*Mar 2 00:41:18.693: ISAKMP (0:1): Creating IPSec SAs \*Mar 2 00:41:18.693: inbound SA from 200.1.1.1 to 100.1.1.1 (proxy 150.0.0.2 to 150.0.0.1)** \*Mar 2 00:41:18.693: has spi 0x9AAD0079 and conn\_id 2000 and flags 4 \*Mar 2 00:41:18.693: lifetime of 3600 seconds \*Mar 2 00:41:18.693: lifetime of 4608000 kilobytes **\*Mar 2 00:41:18.693: outbound SA from 100.1.1.1 to 200.1.1.1 (proxy 150.0.0.1 to 150.0.0.2 )** \*Mar 2 00:41:18.693: has spi -1609905338 and conn\_id 2001 and flags C \*Mar 2 00:41:18.693: lifetime of 3600 seconds \*Mar 2 00:41:18.693: lifetime of 4608000 kilobytes \*Mar 2 00:41:18.697: ISAKMP  $(0:1)$ : sending packet to 200.1.1.1 (I) QM\_IDLE \*Mar 2 00:41:18.697: ISAKMP (0:1): deleting node -2078851837 error FALSE reason "" \*Mar  $2$  00:41:18.697: IPSEC(key\_engine): got a queue event... \*Mar 2 00:41:18.697: IPSEC(initialize\_sas): , (key eng. msg.) INBOUND local= 100.1.1.1, remote= 200.1.1.1, local\_proxy= 150.0.0.1/0.0.0.0/47/0 (type=1), remote\_proxy= 150.0.0.2/0.0.0.0/47/0 (type=1), protocol= ESP, transform= esp-des esp-md5-hmac , lifedur= 3600s and 4608000kb, spi= 0x9AAD0079(2595029113), conn\_id= 2000, keysize= 0, flags= 0x4 \*Mar 2 00:41:18.697: IPSEC(initialize\_sas): , (key eng. msg.) OUTBOUND local=  $100.1.1.1$ , remote=  $200.1.1.1$ , local\_proxy= 150.0.0.1/0.0.0.0/47/0 (type=1),

```
 remote_proxy= 150.0.0.2/0.0.0.0/47/0 (type=1),
    protocol= ESP, transform= esp-des esp-md5-hmac ,
    lifedur= 3600s and 4608000kb,
    spi= 0xA00ACB46(2685061958), conn_id= 2001, keysize= 0, flags= 0xC
*Mar 2 00:41:18.697: IPSEC(create_sa): sa created,
   (sa) sa_dest= 100.1.1.1, sa_prot= 50,
     sa_spi= 0x9AAD0079(2595029113),
     sa_trans= esp-des esp-md5-hmac , sa_conn_id= 2000
*Mar 2 00:41:18.701: IPSEC(create_sa): sa created,
   (sa) sa_dest= 200.1.1.1, sa_prot= 50,
     sa_spi= 0xA00ACB46(2685061958),
     sa_trans= esp-des esp-md5-hmac , sa_conn_id= 2001
```
Router1#

### <span id="page-10-0"></span>router2

Router2#**show debug**

```
Cryptographic Subsystem:
  Crypto ISAKMP debugging is on
  Crypto Engine debugging is on
  Crypto IPSEC debugging is on
Router2#
!--- IKE processing begins here. *Mar 2 00:30:26.093: ISAKMP (0:0): received packet from
100.1.1.1 (N) NEW SA
*Mar 2 00:30:26.093: ISAKMP: local port 500, remote port 500
*Mar 2 00:30:26.093: ISAKMP (0:1): processing SA payload. message ID = 0
*Mar 2 00:30:26.093: ISAKMP (0:1): found peer pre-shared key matching 100.1.1.1
!--- IKE SAs are negotiated. *Mar 2 00:30:26.093: ISAKMP (0:1): Checking ISAKMP transform 1
against priority 10 policy
*Mar 2 00:30:26.093: ISAKMP: encryption DES-CBC
*Mar 2 00:30:26.093: ISAKMP: hash SHA
*Mar 2 00:30:26.093: ISAKMP: default group 2
*Mar 2 00:30:26.093: ISAKMP: auth pre-share
*Mar 2 00:30:26.093: ISAKMP: life type in seconds
*Mar 2 00:30:26.093: ISAKMP: life duration (basic) of 3600
*Mar 2 00:30:26.093: ISAKMP (0:1): atts are acceptable. Next payload is 0
*Mar 2 00:30:26.097: CryptoEngine0: generate alg parameter
*Mar 2 00:30:26.229: CRYPTO_ENGINE: Dh phase 1 status: 0
*Mar 2 00:30:26.229: CRYPTO_ENGINE: Dh phase 1 status: 0
*Mar 2 00:30:26.229: ISAKMP (0:1): SA is doing pre-shared key authentication using id type
ID_IPV4_
ADDR
*Mar 2 00:30:26.229: ISAKMP (0:1): sending packet to 100.1.1.1 (R) MM_SA_SETUP
*Mar 2 00:30:26.417: ISAKMP (0:1): received packet from 100.1.1.1 (R) MM_SA_SETUP
*Mar 2 00:30:26.417: ISAKMP (0:1): processing KE payload. message ID = 0
*Mar 2 00:30:26.417: CryptoEngine0: generate alg parameter
*Mar 2 00:30:26.589: ISAKMP (0:1): processing NONCE payload. message ID = 0
*Mar 2 00:30:26.589: ISAKMP (0:1): found peer pre-shared key matching 100.1.1.1
*Mar 2 00:30:26.593: CryptoEngine0: create ISAKMP SKEYID for conn id 1
*Mar 2 00:30:26.593: ISAKMP (0:1):
SKEYID state generated
*Mar 2 00:30:26.593: ISAKMP (0:1): processing vendor id payload
*Mar 2 00:30:26.593: ISAKMP (0:1): speaking to another IOS box!
*Mar 2 00:30:26.593: ISAKMP (0:1): sending packet to 100.1.1.1 (R) MM_KEY_EXCH
*Mar 2 00:30:26.813: ISAKMP (0:1): received packet from 100.1.1.1 (R) MM_KEY_EXCH
*Mar 2 00:30:26.817: ISAKMP (0:1): processing ID payload. message ID = 0
*Mar 2 00:30:26.817: ISAKMP (0:1): processing HASH payload. message ID = 0
*Mar 2 00:30:26.817: CryptoEngine0: generate hmac context for conn id 1
!--- Peer is authenticated. *Mar 2 00:30:26.817: ISAKMP (0:1): SA has been authenticated with
```

```
100.1.1.1
*Mar 2 00:30:26.817: ISAKMP (1): ID payload
        next-payload : 8
        type : 1
        protocol : 17
        port : 500
        length : 8
*Mar 2 00:30:26.817: ISAKMP (1): Total payload length: 12
*Mar 2 00:30:26.817: CryptoEngine0: generate hmac context for conn id 1
*Mar 2 00:30:26.817: CryptoEngine0: clear dh number for conn id 1
*Mar 2 00:30:26.821: ISAKMP (0:1): sending packet to 100.1.1.1 (R) QM_IDLE
*Mar 2 00:30:26.869: ISAKMP (0:1): received packet from 100.1.1.1 (R) QM_IDLE
*Mar 2 00:30:26.869: CryptoEngine0: generate hmac context for conn id 1
*Mar 2 00:30:26.869: ISAKMP (0:1): processing HASH payload. message ID = -2078851837
*Mar 2 00:30:26.873: ISAKMP (0:1): processing SA payload. message ID = -2078851837
!--- IPSec SAs are negotiated. *Mar 2 00:30:26.873: ISAKMP (0:1): Checking IPSec proposal 1
*Mar 2 00:30:26.873: ISAKMP: transform 1, ESP_DES
*Mar 2 00:30:26.873: ISAKMP: attributes in transform:
*Mar 2 00:30:26.873: ISAKMP: encaps is 1
*Mar 2 00:30:26.873: ISAKMP: SA life type in seconds
*Mar 2 00:30:26.873: ISAKMP: SA life duration (basic) of 3600
*Mar 2 00:30:26.873: ISAKMP: SA life type in kilobytes
*Mar 2 00:30:26.873: ISAKMP: SA life duration (VPI) of 0x0 0x46 0x50 0x0
*Mar 2 00:30:26.873: ISAKMP:
*Mar 2 00:30:26.873: validate proposal 0
*Mar 2 00:30:26.873: ISAKMP (0:1): atts are acceptable.
*Mar 2 00:30:26.873: IPSEC(validate_proposal_request): proposal part #1,
  (key eng. msg.) INBOUND local= 200.1.1.1, remote= 100.1.1.1,
    local_proxy= 150.0.0.2/255.255.255.255/47/0 (type=1),
   remote proxy= 150.0.0.1/255.255.255.255/47/0 (type=1),
    protocol= ESP, transform= esp-des esp-md5-hmac ,
    lifedur= 0s and 0kb,
    spi= 0x0(0), conn_id= 0, keysize= 0, flags= 0x4
*Mar 2 00:30:26.873: validate proposal request 0
*Mar 2 00:30:26.877: ISAKMP (0:1): processing NONCE payload. message ID = -2078851837
*Mar 2 00:30:26.877: ISAKMP (0:1): processing ID payload. message ID = -2078851837
*Mar 2 00:30:26.877: ISAKMP (0:1): processing ID payload. message ID = -2078851837*Mar 2 00:30:26.877: ISAKMP (0:1): asking for 1 spis from ipsec
*Mar 2 00:30:26.877: IPSEC(key_engine): got a queue event...
*Mar 2 00:30:26.877: IPSEC(spi_response): getting spi 2685061958 for SA
      from 200.1.1.1 to 100.1.1.1 for prot 3
*Mar 2 00:30:26.877: ISAKMP: received ke message (2/1)
*Mar 2 00:30:27.129: CryptoEngine0: generate hmac context for conn id 1
*Mar 2 00:30:27.129: ISAKMP (0:1): sending packet to 100.1.1.1 (R) QM_IDLE
*Mar 2 00:30:27.185: ISAKMP (0:1): received packet from 100.1.1.1 (R) QM_IDLE
*Mar 2 00:30:27.189: CryptoEngine0: generate hmac context for conn id 1
*Mar 2 00:30:27.189: ipsec allocate flow 0
*Mar 2 00:30:27.189: ipsec allocate flow 0
!--- IPSec SAs are generated for inbound and outbound traffic. *Mar 2 00:30:27.193: ISAKMP
(0:1): Creating IPSec SAs
*Mar 2 00:30:27.193: inbound SA from 100.1.1.1 to 200.1.1.1
        (proxy 150.0.0.1 to 150.0.0.2)
*Mar 2 00:30:27.193: has spi 0xA00ACB46 and conn_id 2000 and flags 4
*Mar 2 00:30:27.193: lifetime of 3600 seconds
*Mar 2 00:30:27.193: lifetime of 4608000 kilobytes
*Mar 2 00:30:27.193: outbound SA from 200.1.1.1 to 100.1.1.1 (proxy
150.0.0.2
     to 150.0.0.1 )
*Mar 2 00:30:27.193: has spi -1699938183 and conn_id 2001 and flags C
*Mar 2 00:30:27.193: lifetime of 3600 seconds
*Mar 2 00:30:27.193: lifetime of 4608000 kilobytes
*Mar 2 00:30:27.193: ISAKMP (0:1): deleting node -2078851837 error FALSE reason "quick mode
done (a
wait()"
```

```
*Mar 2 00:30:27.193: IPSEC(key_engine): got a queue event...
*Mar 2 00:30:27.193: IPSEC(initialize_sas): ,
   (key eng. msg.) INBOUND local= 200.1.1.1, remote= 100.1.1.1,
    local_proxy= 150.0.0.2/0.0.0.0/47/0 (type=1),
    remote_proxy= 150.0.0.1/0.0.0.0/47/0 (type=1),
    protocol= ESP, transform= esp-des esp-md5-hmac ,
    lifedur= 3600s and 4608000kb,
   spi= 0xA00ACB46(2685061958), conn id= 2000, keysize= 0, flags= 0x4*Mar 2 00:30:27.197: IPSEC(initialize_sas): ,
   (key eng. msg.) OUTBOUND local= 200.1.1.1, remote= 100.1.1.1,
    local_proxy= 150.0.0.2/0.0.0.0/47/0 (type=1),
    remote_proxy= 150.0.0.1/0.0.0.0/47/0 (type=1),
    protocol= ESP, transform= esp-des esp-md5-hmac ,
    lifedur= 3600s and 4608000kb,
    spi= 0x9AAD0079(2595029113), conn_id= 2001, keysize= 0, flags= 0xC
*Mar 2 00:30:27.197: IPSEC(create_sa): sa created,
   (sa) sa_dest= 200.1.1.1, sa_prot= 50,
    sa_spi= 0xA00ACB46(2685061958),
    sa_trans= esp-des esp-md5-hmac , sa_conn_id= 2000
*Mar 2 00:30:27.197: IPSEC(create_sa): sa created,
   (sa) sa_dest= 100.1.1.1, sa_prot= 50,
     sa_spi= 0x9AAD0079(2595029113),
    sa_trans= esp-des esp-md5-hmac , sa_conn_id= 2001
```
Router2#

# <span id="page-12-0"></span>Gerelateerde informatie

- [Categoriepagina voor GRE-technologie](//www.cisco.com/en/US/tech/tk827/tk369/tk287/tsd_technology_support_sub-protocol_home.html?referring_site=bodynav)
- [Ondersteuning van IP Security \(IPSec\) technologie](//www.cisco.com/en/US/tech/tk583/tk372/tsd_technology_support_protocol_home.html?referring_site=bodynav)
- [Technische ondersteuning Cisco-systemen](//www.cisco.com/cisco/web/support/index.html?referring_site=bodynav)